# QSAR TOOLBOX

The OECD QSAR Toolbox for Grouping Chemicals into Categories

# OECD (Q)SAR Toolbox v.4.4.1

Tutorial on how to predict Skin sensitization potential taking into account alert performance

- **Background**
- Keywords
- Objectives
- Specific Aims
- Read across and analogue approach
- The exercise
- Workflow

# **Background**

• This is a step-by-step presentation designed to take the Toolbox user through the workflow of a data filling exercise accounting fo alert performance.

- Background
- **Keywords**
- Objectives
- Specific Aims
- Read across and analogue approach
- The exercise
- Workflow

# **Keywords**

**TARGET CHEMICAL -** chemical of interest

**MODULE –** a Toolbox module is a section dedicated to specific actions and options (e.g. Profiling)

**WORKFLOW –** the use, in combination, of the different modules (e.g. prediction workflow: from input to report)

**PROFILER** - algorithm (rule set) for the identification of specific features of the chemicals. Several types of profilers are available, such as structural (e.g. Organic functional groups), mechanistic (e.g. Protein binding by OECD) and endpointspecific (e.g. in vitro in vitro mutagenicity (Ames test) alerts by ISS) profilers.

**ALERT** - the profilers consist of sets of rules or alerts. Each of the rules consists of a set of queries. The queries could be related to the chemical structure, physicochemical properties, experimental data, comparison with the target or list with substances and external queries from other predefined profilers (reference queries).

**CATEGORY –** "group" of substances sharing same characteristics (e.g. the same functional groups or mode of action). In a typical Toolbox workflow, it consists of the target chemical and its analogues gathered according to the selected profilers

**ENDPOINT TREE** – Endpoints are structured in a branched scheme, from a broader level (Phys-Chem properties, Environmental Fate and transport, Ecotoxicology, Human health hazard) to a more detailed one (e.g. EC3 in LLNA test under Human health hazard-Skin sensitization)

**ALERT PERFORMANCE –** is used to define how much relevant to a target endpoint an alert is. It reflect usability of category formation

**DATA MATRIX** – Table reporting the chemical(s) and data (experimental results, profilers outcomes, predictions). Each chemical is in a different column and each data in a different row

- Background
- Keywords
- **Objectives**
- Specific Aims
- Alert performance
- The exercise
- Workflow

# **Objectives**

#### **This presentation demonstrates a number of functionalities of the Toolbox:**

- Define target endpoint;
- Relevancy of profiles and data availability;
- Calculation of alert performance (AP).

- Background
- Keywords
- Objectives
- **Specific Aims**
- Alert performance
- The exercise
- Workflow

# **Specific Aims**

- To introduce to the Toolbox user to the workflow for defining the target endpoint;
- To familiarize the user with the new interface of the Toolbox;
- To familiarize the user with the different highlighting of profiles and databases;
- To familiarize the user with the calculation of alert performance;
- To explain to the Toolbox user the rationale behind each step of the exercise.

- Background
- Keywords
- Objectives
- Specific Aims
- **Alert performance**
- The exercise
- Workflow

# **Alert performance Overview**

- Alert performance (AP) is used to define how relevant to a target endpoint an alert is;
- AP reflects the alerts usability for category formation;
- AP can be calculated for any endpoint and any profile; one should only have preliminary defined target endpoint;
- AP can be calculate for an alert with or without accounting for metabolism;

- Background
- Keywords
- Objectives
- Specific Aims
- Alert performance
- **The exercise**
- Workflow

### **The Exercise**

- In this exercise we will illustrate how to calculate alert performance and to use this information for predicting skin sensitization potential (EC3 LLNA assay) for two untested compounds: *pyridaphenthion* [CAS# 119- 12-0] and *2-methoxyphenol (guaiacol)* [CAS# 90-05-1] which will be the "target" chemicals.
- We will preliminary define the target endpoint.
- This prediction will be accomplished by calculation of alert performance.
- The category will be defined by the mechanism of protein binding common to all the chemicals in the category.
- The metabolic activation (skin sensitisation metabolism) will be taken into account in the prediction for the second target chemical [CAS# 90-05-1]
- The prediction itself will be made by "read-across".

# **The Exercise**

#### Theoretical considerations on Skin Sensitization

- Allergic contact dermatitis that results from skin sensitization is a significant health concern.
- Skin sensitization is a toxicological endpoint that is complex and conceptually difficult.
- Many organic chemicals have been shown to induce skin sensitization after covalent binding to skin proteins<sup>1</sup>.
- Therefore, mechanisms by which organic chemicals bind with proteins are relevant to grouping chemicals that may be skin sensitizing agents.

<sup>1</sup> OECD (2014), *The Adverse Outcome Pathway for Skin Sensitisation Initiated by Covalent Binding to Proteins*, OECD Series on Testing and Assessment, No. 168, OECD Publishing, Paris, <https://doi.org/10.1787/9789264221444-en>.

- Background
- Keywords
- Objectives
- Specific Aims
- Alert performance
- The exercise
- **Workflow**

# **Workflow**

- **The Toolbox has six modules which are used in a sequential workflow:**
	- o Input
	- o Profiling
	- o Data
	- o Category Definition
	- o Data Gap Filling
	- o Report

- Background
- Keywords
- Objectives
- Specific Aims
- Alert performance
- The exercise
- **Workflow**
	- o **Input**

#### **Input Overview**

- This module provides the user with several means of entering the chemical of interest or the target chemical.
- Since all subsequent functions are based on chemical structure, the goal here is to make sure the molecular structure assigned to the target chemical is the correct one.

# **Input** Ways of Entering a Chemical

#### **User Alternatives for Chemical ID:**

- A. Single target chemical
	- Chemical Name
	- Chemical Abstract Services (CAS) number (#)
	- SMILES (simplified molecular information line entry system) notation/InChi
	- Drawing chemical structure
	- Select from User List/Inventory/Databases
- B. Group of chemicals
	- User List/Inventory
	- Specialized Databases

# **Input Screen** Input target chemical by CAS#

*Exercise 1: CAS 119-12-0*

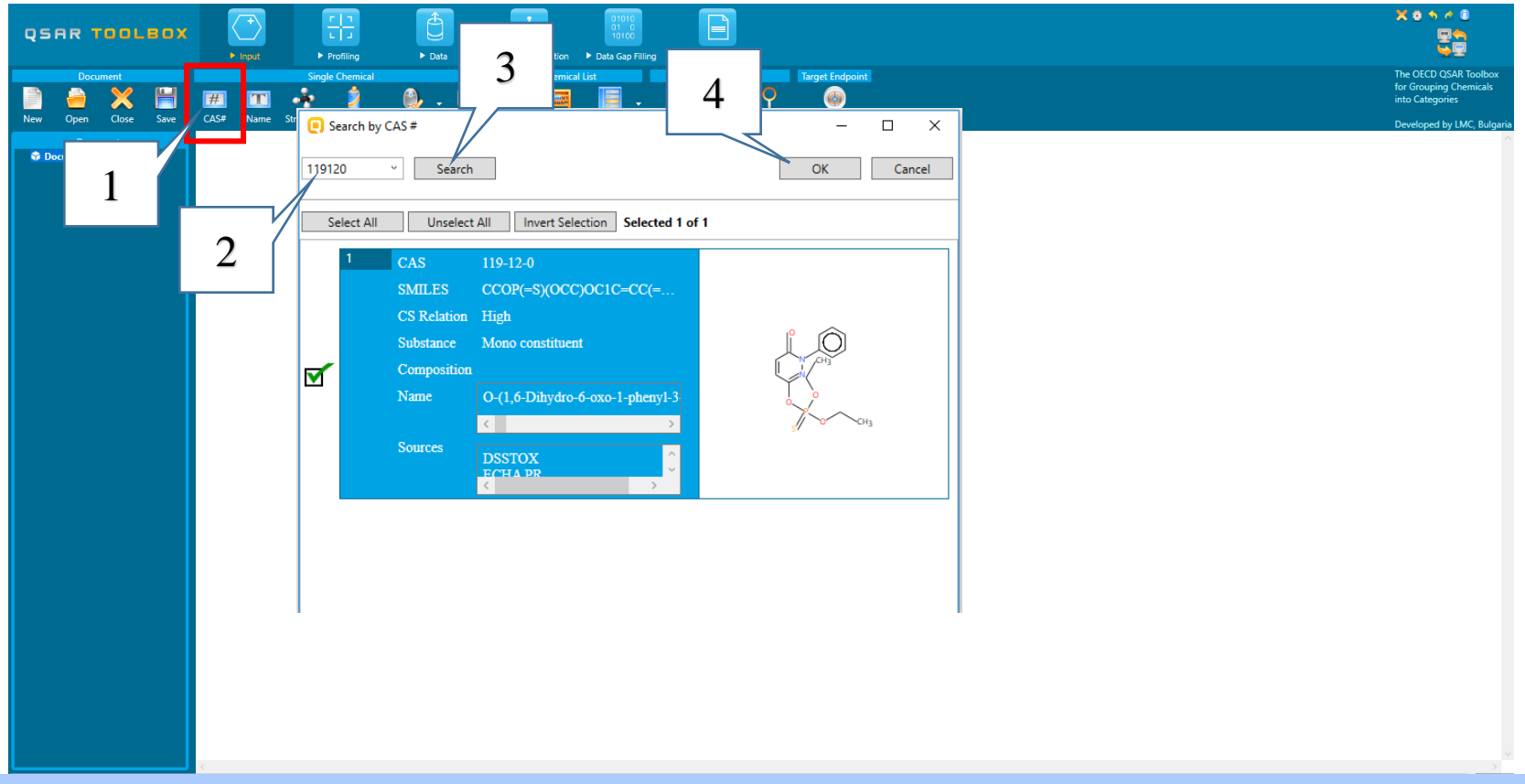

Click **CAS#** (1); Insert CAS **119-12-0** in the blank field (2) and click **Search** (3). When the structure appears, click **OK** (4).

The OECD (Q)SAR Toolbox for Grouping Chemicals into Categories 20

Calculation of alert performance (AP) is only possible if the target endpoint is preliminary defined.

Defining of the endpoint allows entering the endpoint of interest e.g. EC3, LC50, gene mutation etc., along with specific metadata information. Based on the metadata, different relevancy scores for profiles could be provided for the same endpoint.

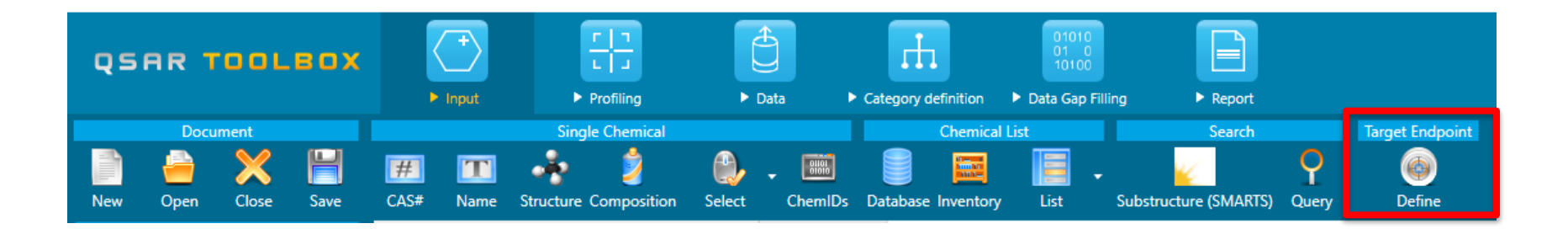

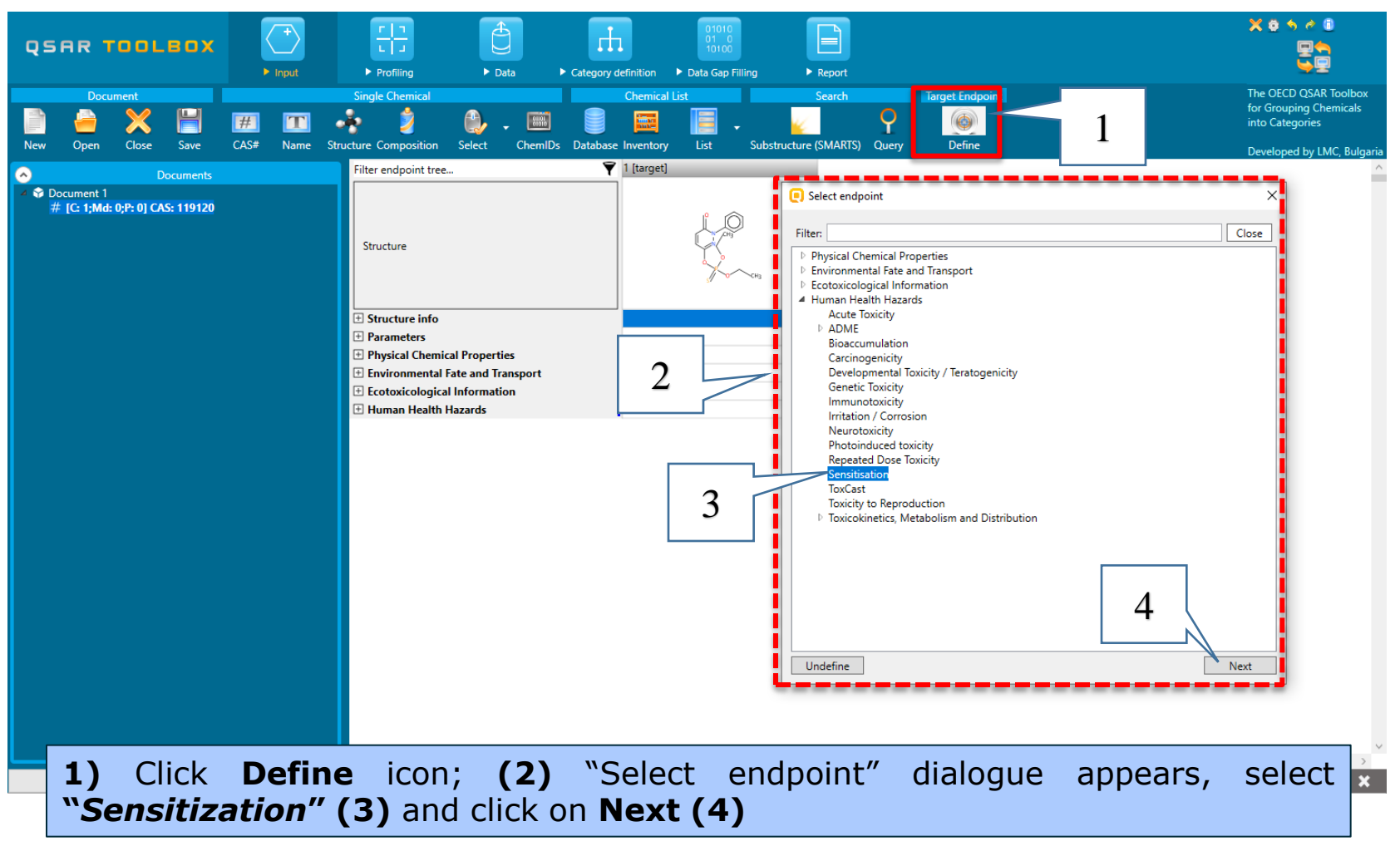

On the next step you have to select the endpoint of interest and additional metadata if needed.

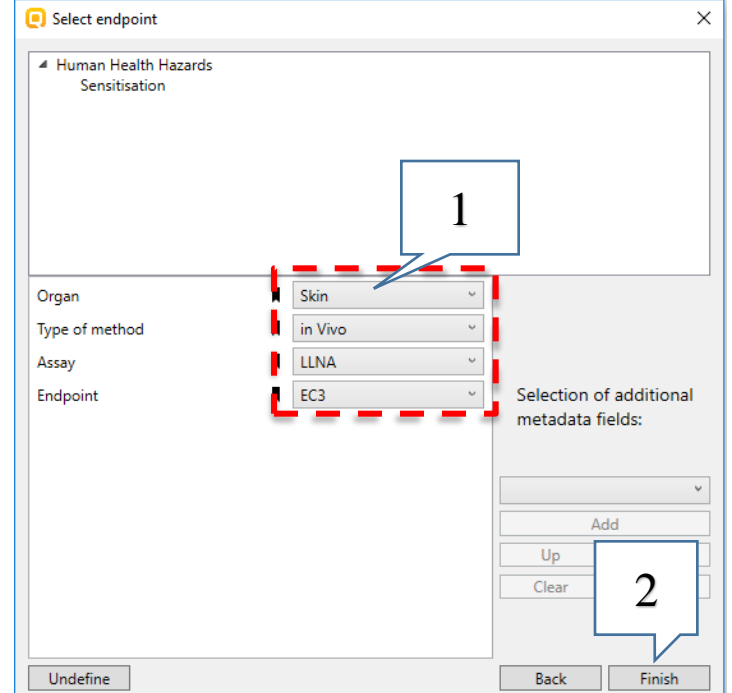

A new dialogue for defining additional details to the selected target endpoint appears; **(1)** From the drop-down menus select the specific information for the metadata fields as follows: Endpoint is **EC3**; Organ is **Skin**; Type of method is **in Vivo;** Assay is **LLNA (2)** Click **Finish**

Once the endpoint is defined along with its metadata, they appear in the endpoint tree and the corresponding row of the data matrix is highlighted.

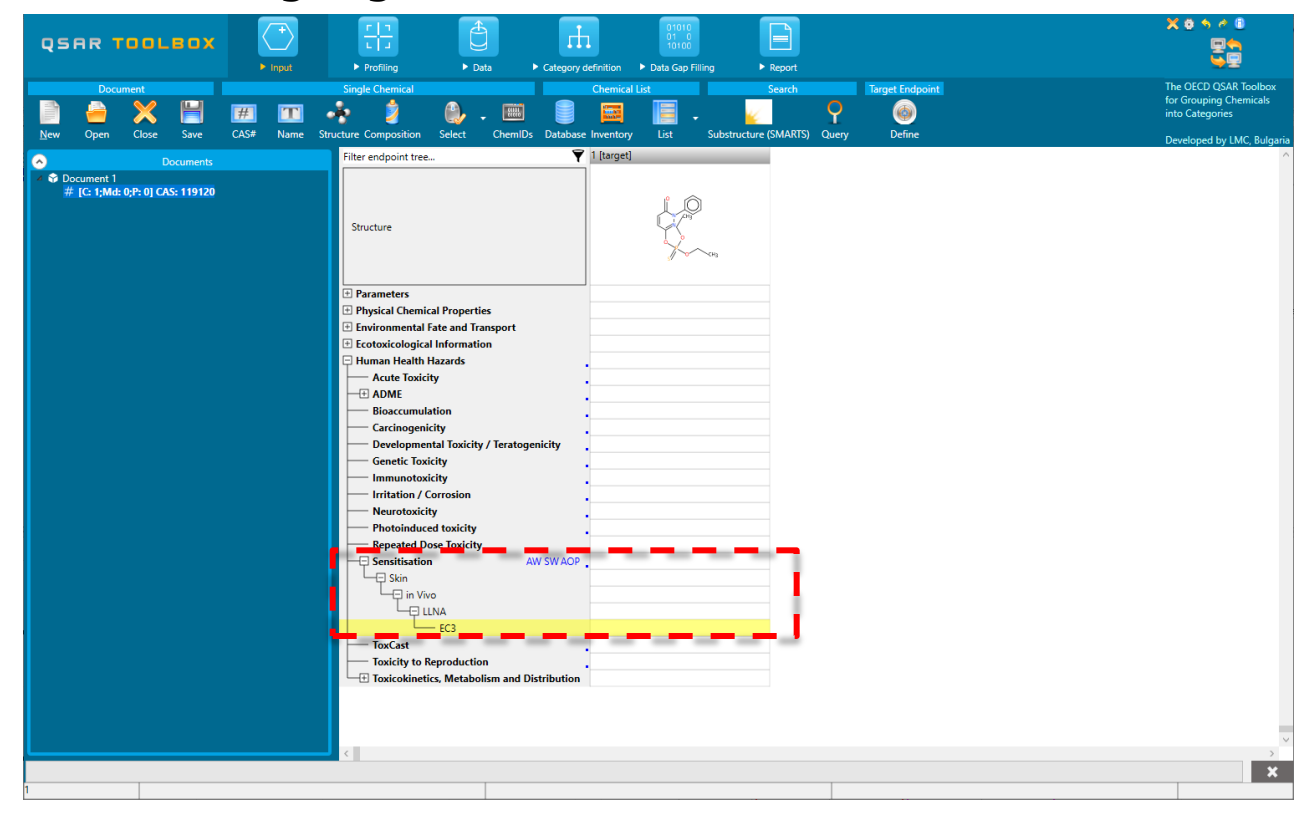

April, 2020

- Background
- Keywords
- Objectives
- Specific Aims
- Alert performance
- The exercise
- **Workflow**
	- o Input
	- o **Profiling**

# **Profiling Overview**

- "Profiling" refers to the electronic process of retrieving relevant information on the target compound, other than environmental fate, ecotoxicity and toxicity data, which are stored in the Toolbox database.
- Available information includes likely mechanism(s) of action, as well as observed or simulated metabolites.

# **Profiling**  Sidebar to profilers' relevancy

Once the endpoint is selected, the relevant profilers and metabolic transformations are highlighted.

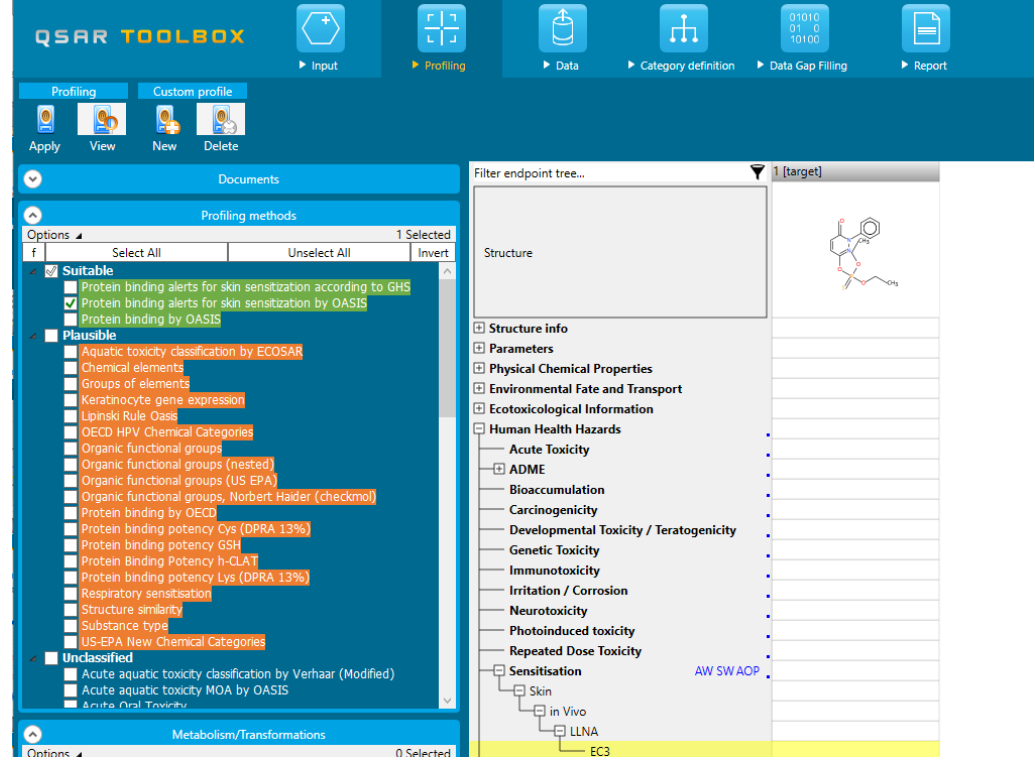

- o **Suitable** (in green) developed using data/knowledge for the target endpoint;
- o **Plausible** (in orange) structure-based; form broader group of analogues;
- o **Unclassified** (no color) all profilers, which are not classified in any of the categories above.

# **Profiling**  Profiling the target chemical

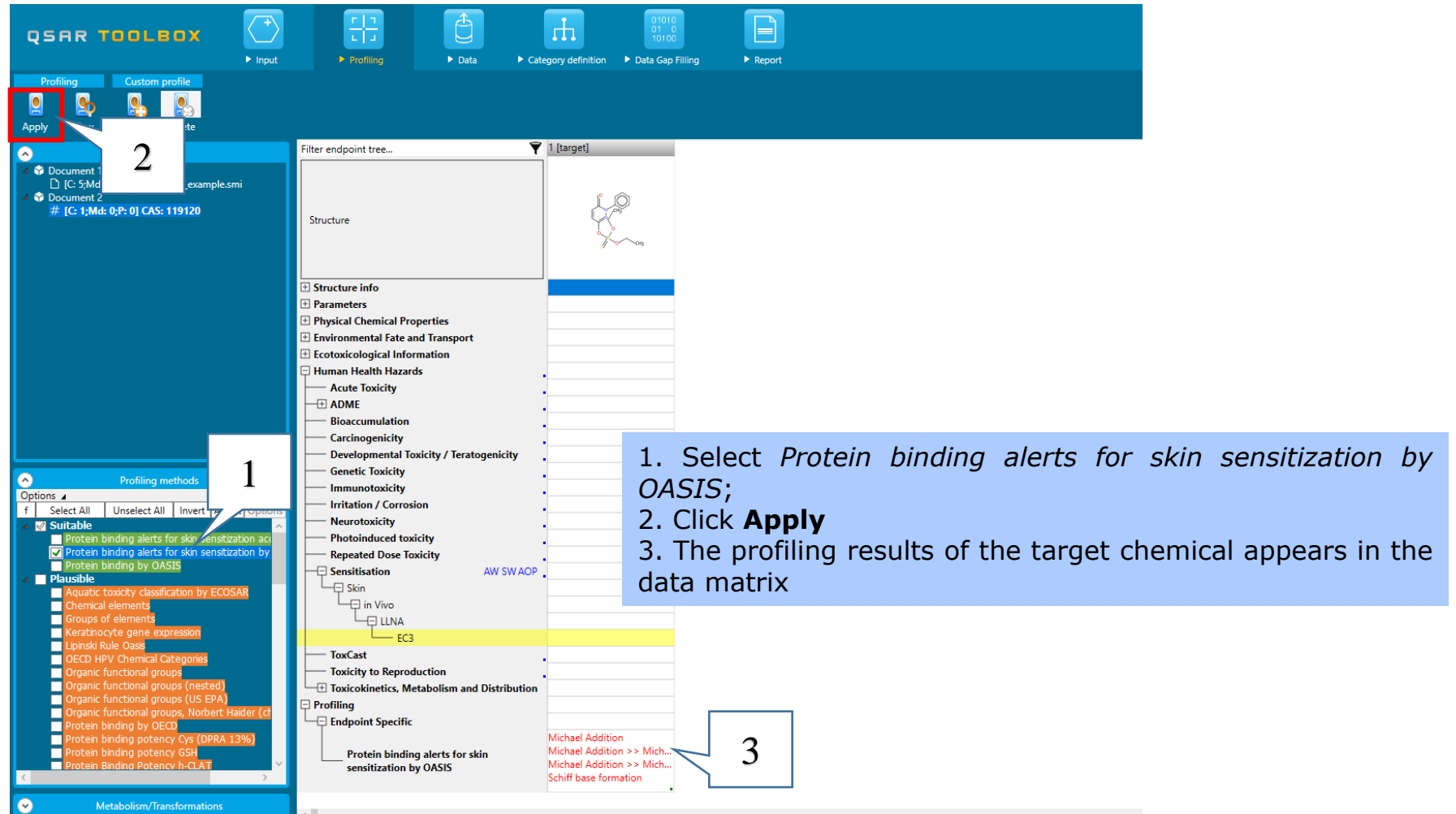

# **Profiling**  Profiling the target chemical

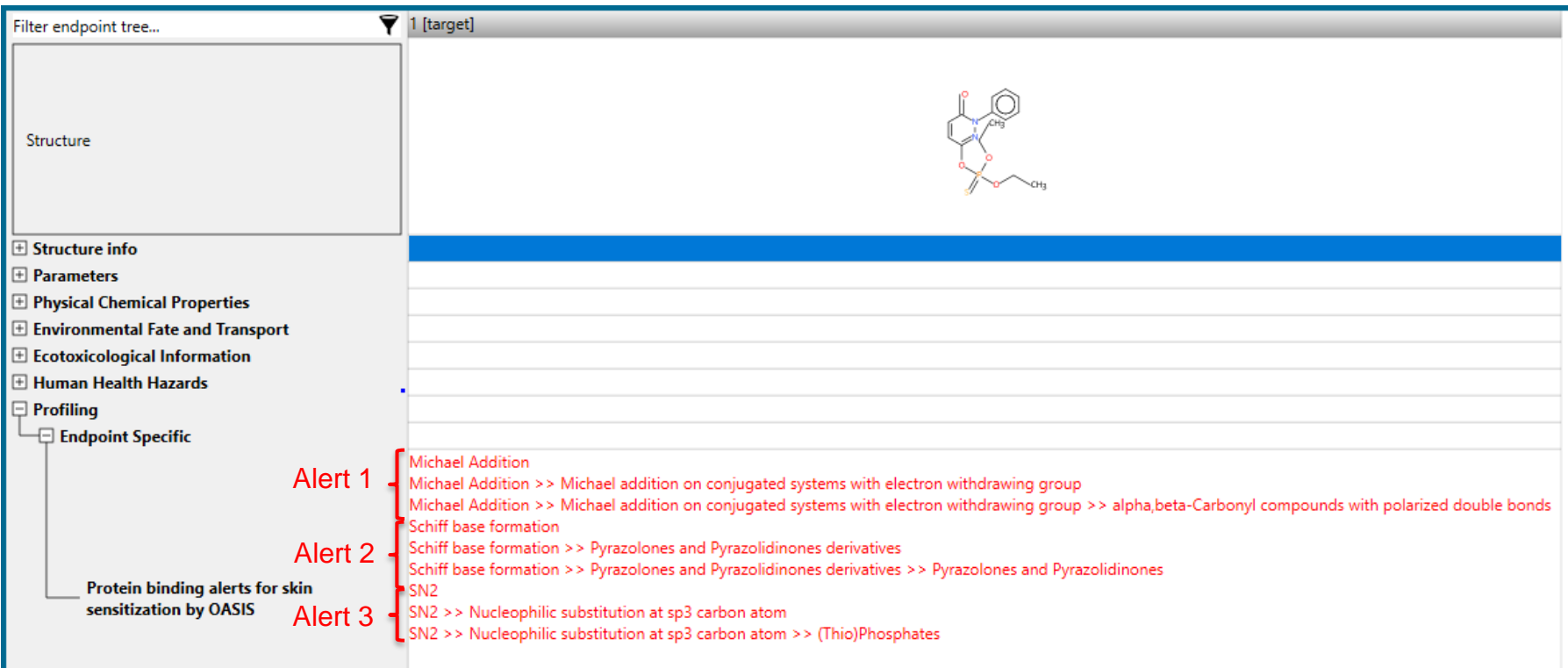

#### Three protein binding alerts for skin sensitization are found in the target chemical.

# **Profiling**

#### Sidebar on the hierarchical type profiles

*Protein binding alerts for skin sensitization by OASIS* is a hierarchical profile. The organization of the hierarchical profiles includes three levels of information for each category – domain, mechanistic alert and structural alert.

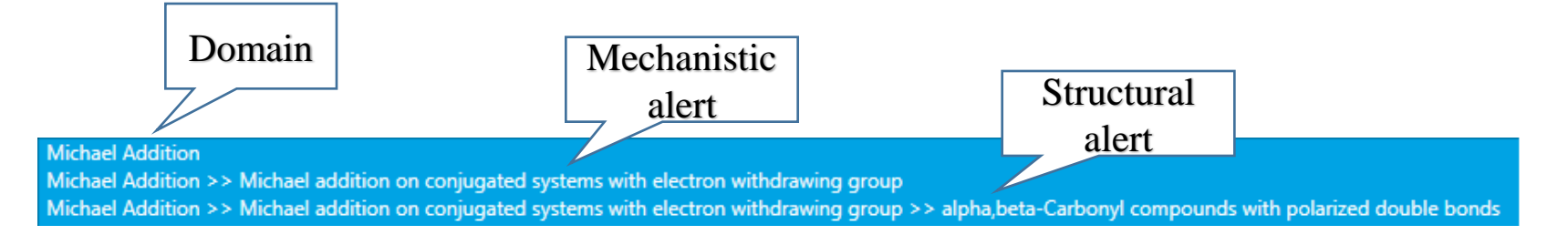

Right-click over the structural alert and select *Explain* to open the profiling scheme, where the user can see more details about the current alert.

- Background
- Keywords
- Objectives
- Specific Aims
- Read across and analogue approach
- The exercise

#### • **Workflow**

- o Input
- o Profiling
- o **Data**

#### **Data Overview**

- "Data" refers to the electronic process of retrieving the environmental fate, ecotoxicity and toxicity data that are stored in the Toolbox.
- Data gathering can be executed in a global fashion (i.e., collecting all data for all endpoints) or on a more narrowly defined basis (e.g., collecting data for a single or limited number of endpoints).

# **Data**

# Sidebar on Data availability

Once the endpoint is selected, the databases, which contain such type of data, are highlighted in green.

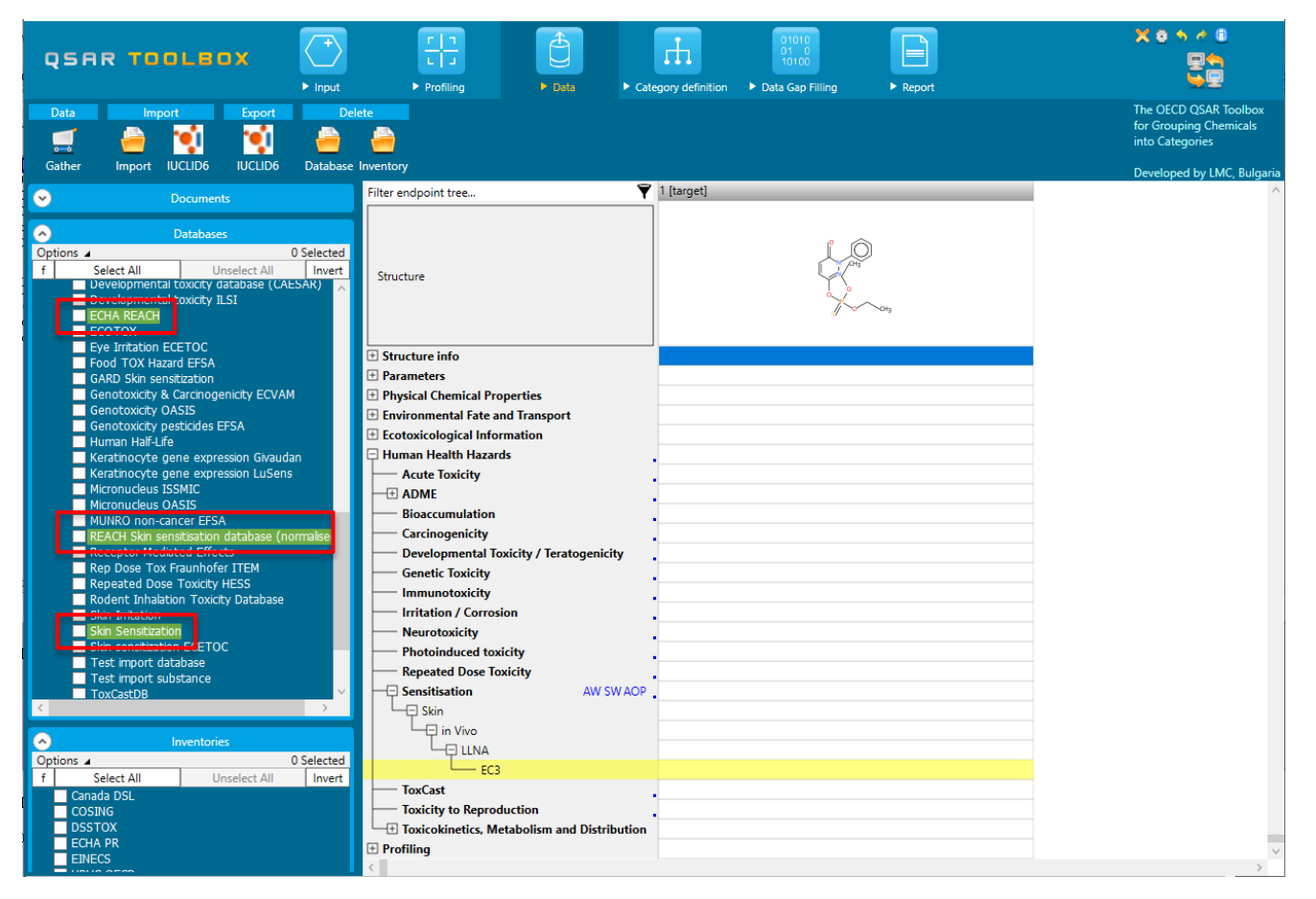

#### **Data** Gather data

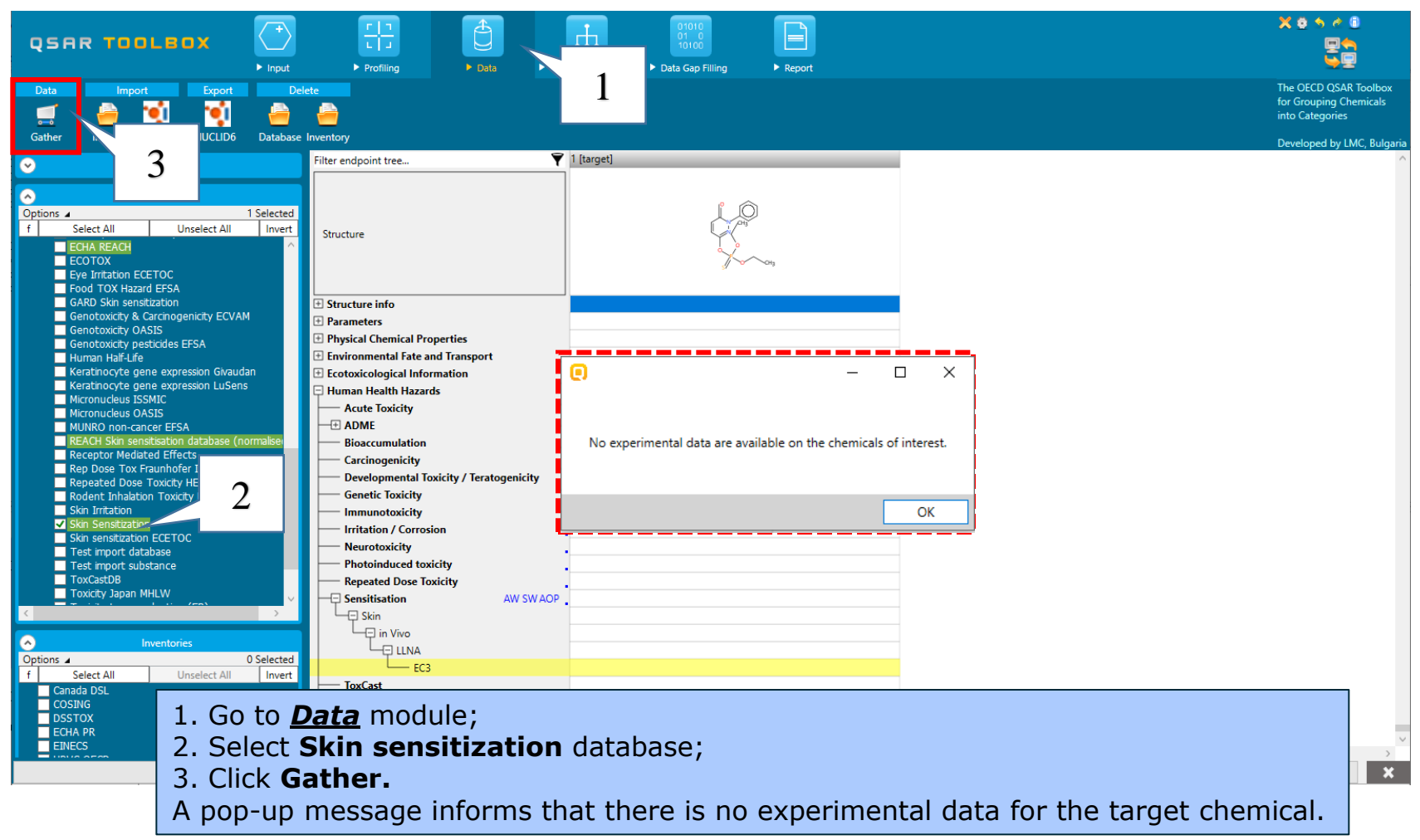

# **Data** Gather data

- Toxicity information on the target chemical is electronically collected from the selected dataset(s).
- It should be kept in mind that the search for data and analogues (and therefore calculation of AP) is performed only among the chemicals which are listed in the selected databases. In this example only the Skin sensitization database is selected.
- In this example, an insert window appears stating there was "no data found" for the target chemical.

#### **Recap**

- In module one, you have entered the target chemical and defined the target endpoint.
- In the second module, you have profiled the target chemical with a profiler, which is suitable for the selected target endpoint.
- In the third module, you have seen the database corresponding to the defined target endpoint. You have found that no experimental data is currently available in the database for the structure.
- In other words, you have identified a data gap which you would like to fill in.
- Click "Category Definition" to move to the next module.
## **Outlook**

- Background
- Keywords
- Objectives
- Specific Aims
- Read across and analogue approach
- The exercise

#### • **Workflow**

- o Input
- o Profiling
- o Data

#### o **Category definition**

## **Category Definition Overview**

- This module provides the user with several means of grouping chemicals into a toxicologically meaningful category that includes the target molecule.
- This is the critical step in the workflow.
- Several options are available in the Toolbox to assist the user in refining the category definition.

## **Category Definition** Grouping methods

- The different grouping methods allow the user to group chemicals into chemical categories according to different measures of "similarity" so that within a category data gaps can be filled by read-across.
- For example, starting from a target chemical for which a specific protein binding mechanism is identified, analogues can be found which can bind by the same mechanism and for which experimental results are available.

- This is one of the best grouping methods in the Toolbox. It is built on conventional organic chemical reactions and as such is qualitative in character.
- This method is particularly relevant for respiratory and skin sensitization and acute aquatic toxicity, but also for chromosomal aberration and acute inhalation toxicity.

- This scheme includes 112 categories organized in three level of information:
	- $\checkmark$  Level I: Mechanistic Domains (11 categories)
	- $\checkmark$  Level II: Mechanistic alerts associated to each mechanistic domain are created on the basis of a common reactive centre being activated by a number of substituents (50 categories)
	- $\checkmark$  Level III: A number of structural alerts specifying the substituents to a common reactive center are made up each mechanistic alert (112 categories)

- Each category from level III is presented by defined 2 dimensional structural alerts that is responsible for eliciting the toxic effects, such as skin sensitization which are a result of protein binding.
- The associated chemical reactions are in accordance with existing knowledge on electrophilic interaction mechanisms of various structural functionalities.

- There is an agreement that most organic chemicals must react covalently with skin proteins in order to behave as skin sensitizers.
- Therefore, chemical reactions by which organic chemicals bind with proteins are relevant to grouping chemicals that may be skin sensitizing agents. So you have mechanistic plausibility for defining your category based on similar protein-binding mechanism.

## **Category Definition**

• When more than one alert is found in the target structure before or after metabolic activation, Alert performance could be used to define which of them is the most suitable for primary categorization.

## **Alert performance Overview**

The performance of an alert represents the number of chemicals with data related to the predefined scale across all chemicals from the selected databases, which have the same alert. It provides and distribution of data according to a given effect (e.g. positive, negative) in percentages.

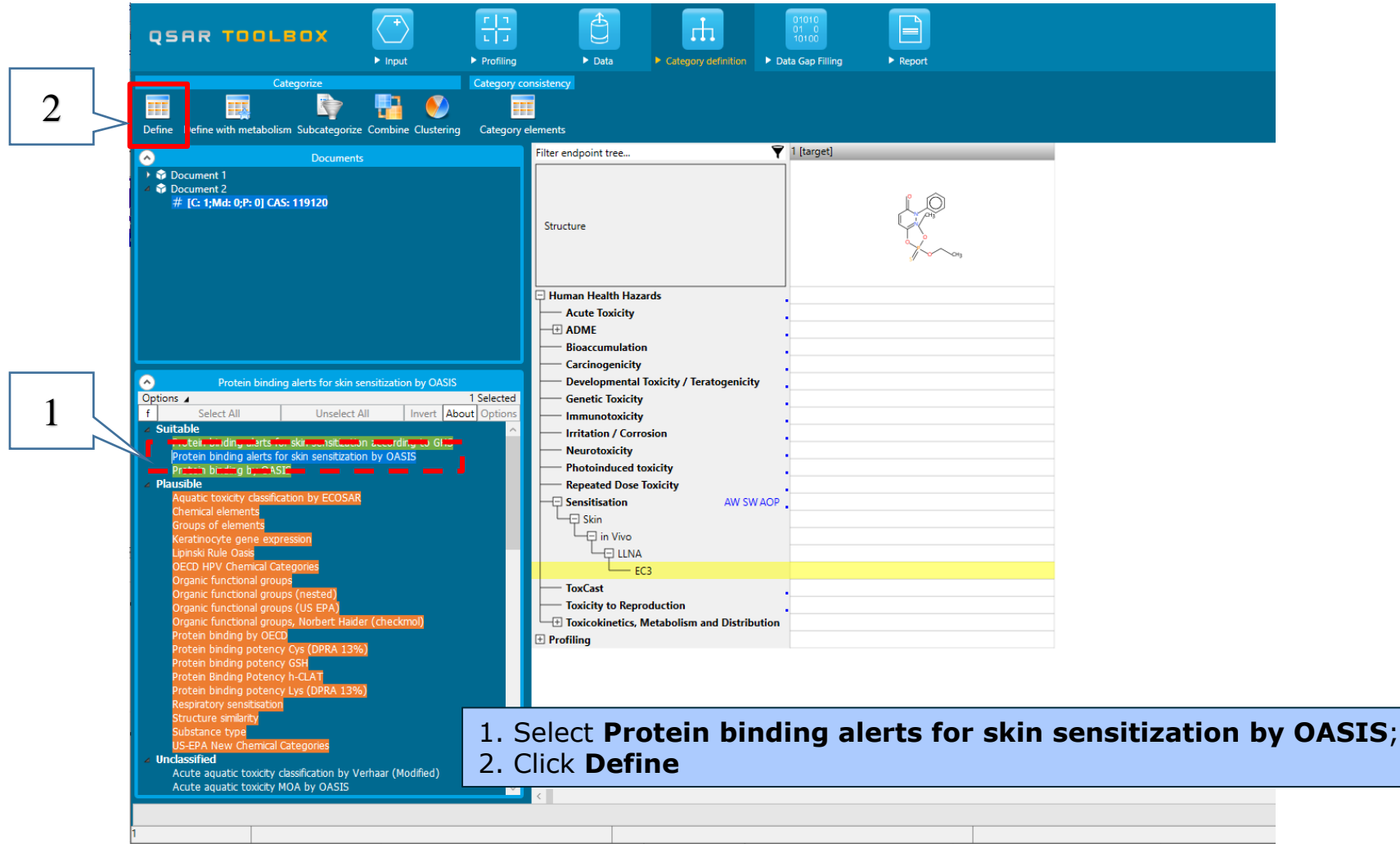

After clicking *Define*, the Categorization dialog appears. It consists of all protein binding alerts for SS found in the target structure.

The most suitable alert for category formation is determined by comparison of their alert performance.

Additional section for calculating "Alert performance" is designed in this dialogue, when the endpoint is preliminary defined (see on the next slide).

Alert performance can be calculated for only one alert, for combination of alerts or for all found alerts.

![](_page_47_Picture_33.jpeg)

In order to calculate the performance of an alert, first of all you have to click on **Scales**.

The main purpose of the scales is to unify all data available in the Toolbox databases for a certain endpoint. Therefore, the most appropriate scale is "Skin Sensitisation II (ECETOC)". It is a dichotomous scale that converts all skin data into: Positive and Negative.

Additional option for applying different weight of the data that is available is also provided. Worst case scenario have been taken into account, i.e. "Maximal" data is set as default.

![](_page_49_Picture_67.jpeg)

![](_page_50_Picture_2.jpeg)

4. After selection and scale and confirming with **OK;** 5. Click **Calculate;**

![](_page_50_Picture_68.jpeg)

Information for the calculated AP for each of the alerts appears in the following window:

![](_page_51_Picture_106.jpeg)

# **Category Definition** Calculation of Alert performance for one alert

![](_page_52_Picture_145.jpeg)

50 analogues having *alpha, beta-Carbonyl compounds with polarized double bonds* have been found in the database.

Of them:

- 47 out of 50 chemicals have positive data (94%)
- 3 out of 50 chemicals have negative data (6%).

## **Category Definition** Calculation of Alert performance for one alert

In summary we see that the second alert (Schiff base formation >>….>> Pyrazolones and Pyrazolidinones) is the most suitable to define a category (100% positive alert). Read-across prediction is not illustrated in the forthcoming slides

![](_page_53_Picture_115.jpeg)

#### *Exercise 2: CAS 90-05-1*

*(2)*;

AP can be also calculated for alert(s) identified in the simulated metabolites after autooxidation simulation or metabolic simulation.

![](_page_54_Picture_126.jpeg)

*Exercise 2: CAS 90-05-1*

![](_page_55_Picture_3.jpeg)

The OECD (Q)SAR Toolbox for Grouping Chemicals into Categories 56

![](_page_56_Figure_2.jpeg)

The OECD (O)SAR Toolbox for Grouping Chemicals into Categories 67 (September 2020 (September 2020 57 (September 2020 57 ST)

The target chemical has no alert for protein binding as parent but it is activated as a result of skin metabolism. In this respect, the primary category will be defined with accounting for the metabolic activation.

![](_page_57_Picture_3.jpeg)

The system will search for chemicals which have similar distribution of the protein binding alerts as identified in the generated package parent and metabolites, accounting for the skin metabolism activation for the analogues.

![](_page_58_Figure_3.jpeg)

# **Category Definition**

### Alert performance accounting for metabolism

![](_page_59_Figure_3.jpeg)

Cancel

The found alerts could be seen by click on the **Edit** button. To calculate AP for one alert – remove all alerts except the alert for which AP will be calculated (three levels of mechanistic information are required – domain, mechanistic and structural alert), select a scale in the **Options** and click on **Calculate** (see next slide).

![](_page_60_Picture_140.jpeg)

Now we will calculate AP for each of the alerts in order to see which of them is the most suitable for category formation.

![](_page_61_Picture_113.jpeg)

Now we will calculate AP for each of the alerts in order to see which of them is the most suitable for category formation.

![](_page_62_Figure_3.jpeg)

#### **QSAR TOOLBOX**

# **Category Definition** Calculation of Alert performance accounting metabolism for one alert

#### Performance of the first alert appears in the following window:

![](_page_63_Picture_135.jpeg)

The system informs that 73 analogues with the searched alert accounting for skin metabolism have been found. All the chemicals have positive data (100%).

Keep in mind that the statistic is obtained from the chemicals and data, available in the selected databases

Click on the **Reset (1)** button and repeat the alert performance calculation steps for

the second alert.

![](_page_64_Picture_65.jpeg)

In summary we see that the first alert (alert  $1$ ) is the most suitable to define a category (because of its higher performance).

![](_page_65_Picture_96.jpeg)

alert 2

With data(34).

Right-click on the results (Positive/Negative) (1) to display *Select for primary grouping*, select *Select for primary grouping* (2)

![](_page_66_Picture_69.jpeg)

## **Category Definition** Analogues

- Based on the defined category (Michael Addition > Michael addition on quinoid type compounds > Quinone methide(s)/imines; Quinoide oxime structure; Nitroquinones, Naphtoquinone(s)/imines) 152 analogues have been identified (including the target chemical CAS: 90-05-1).
- The Toolbox automatically requests the user to select the endpoint data that should be retrieved.
- The user can either select the specific endpoint or by default choose to retrieve data on all endpoints (see below).

![](_page_67_Picture_127.jpeg)

Only Skin sensitization database is selected in this example and we click **OK**.

#### **QSAR TOOLBOX**

## **Category Definition** Analogues

![](_page_68_Figure_2.jpeg)

1. The Toolbox automatically informs the user for the number of collected data points across the chemicals in the category. Click **OK** to confirm.

## **Category Definition** Summary information for Analogues

73 chemicals with 206 experimental results related to the defined target endpoint are found.

![](_page_69_Picture_60.jpeg)

The OECD (Q)SAR Toolbox for Grouping Chemicals into Categories April, 2020 April, 2020 70

#### **Recap**

- You have identified two protein binding alerts for the target chemical (2 methoxyphenol (guaiacol), CAS 90-05-1).
- You have calculated and compared the alert performance for each of the alerts.
- You have now retrieved in the available experimental results on skin sensitisation (EC3) values for 73 chemicals with the same mechanism of protein binding as the target compound, which were found in the "Skin Sensitisation" database.
- The user can now proceed to the next module; click on "*Data Gap Filling*".

## **Outlook**

- Background
- Keywords
- Objectives
- Specific Aims
- Read across and analogue approach
- The exercise

#### • **Workflow**

- o Input
- o Profiling
- o Data
- o Category definition
- o **Data Gap Filling**
## **Data Gap Filling Overview**

- "Data Gap Filling" module give access to five different data gap filling tools:
	- o Read-across
	- o Trend analysis
	- o (Q)SAR models
	- o Standardized workflow
	- o Automated workflow
- Depending on the situation, the most relevant data gap mechanism should be chosen, taking into account the following considerations:
	- o Read-across is the appropriate data-gap filling method for "qualitative" endpoints like skin sensitisation or mutagenicity for which a limited number of results are possible (e.g. positive, negative, equivocal). Furthermore read-across is recommended for "quantitative endpoints" (e.g., 96h-LC50 for fish) if only a low number of analogues with experimental results are identified.
	- o Trend analysis is the appropriate data-gap filling method for "quantitative endpoints" (e.g., 96h-LC50 for fish) if a high number of analogues with experimental results are identified.
	- o "(Q)SAR models" can be used to fill a data gap if no adequate analogues are found for a target chemical.
	- o Standardized and Automated workflows are developed to facilitate the users work. Once started, they follow the implemented logic and finish with prediction. The general differences between the two type of workflows are represented on the next slide.

#### In this example we will use the manual read-across approach.

# **Data Gap Filling** Apply Read across

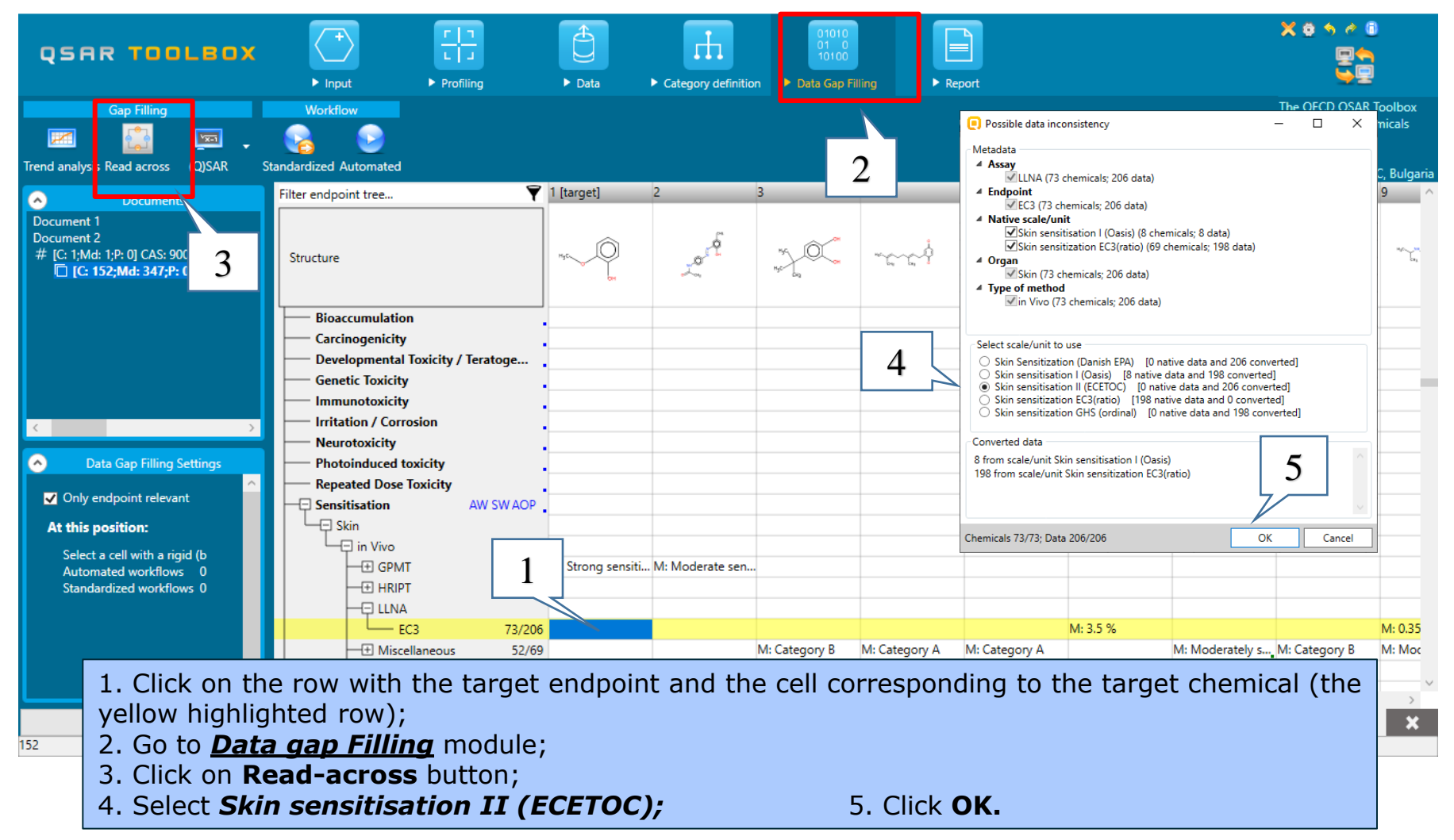

The OECD (Q)SAR Toolbox for Grouping Chemicals into Categories **74 The Categories** 74

# **Data Gap Filling** Apply Read across

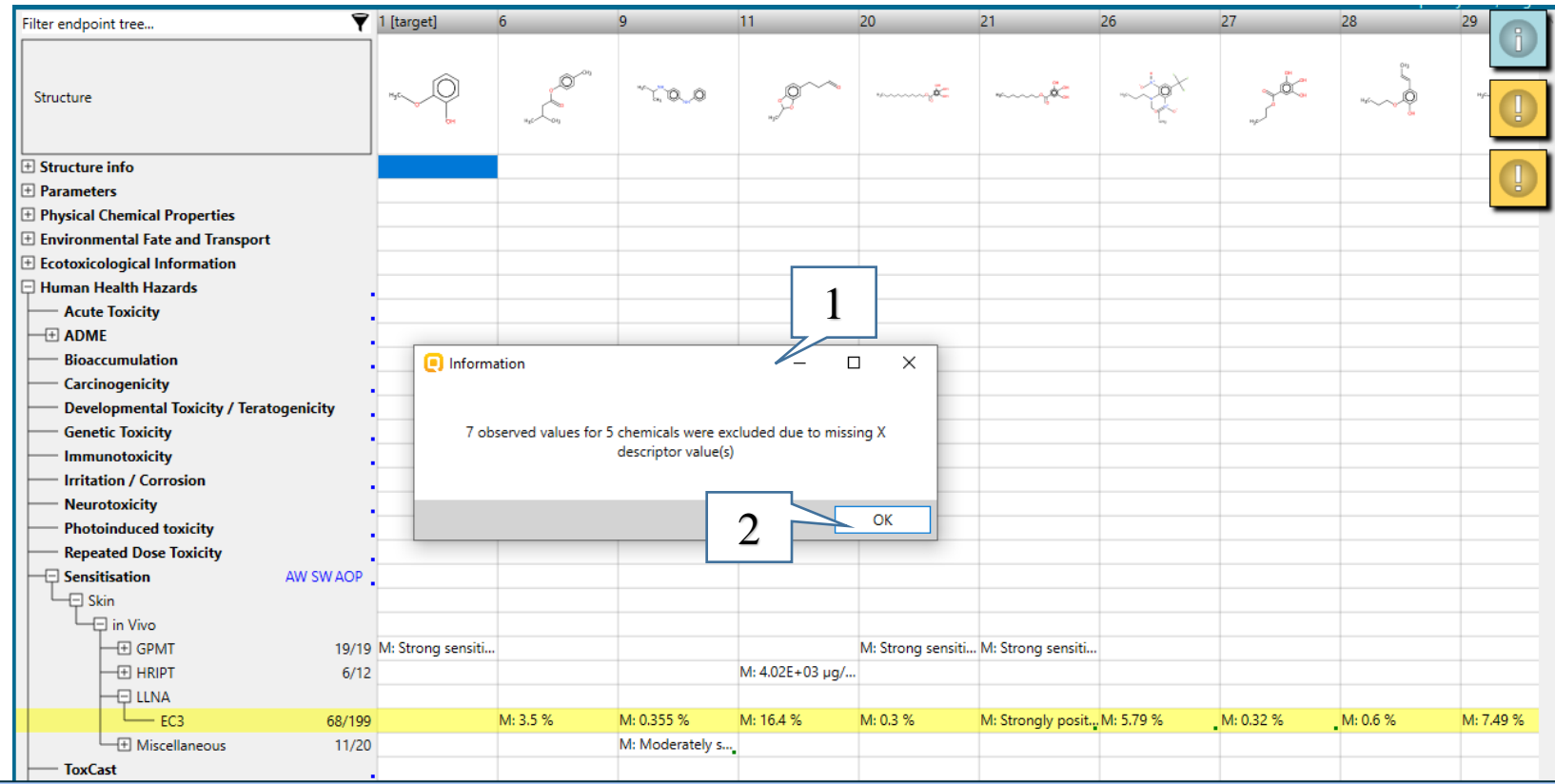

1. The Toolbox informs the user that 7 observed values for 5 chemicals were excluded due to missing X descriptor values. The reason for exclusion is that log Kow for these chemicals cannot be calculated (most probably these are mixtures, UVCB substances or some metal containing chemicals for which EPISUITE program cannot return result). The log Kow is the default X-descriptor for the read-across approach. 2. Click **OK.**

# **Data Gap Filling** Apply Read across

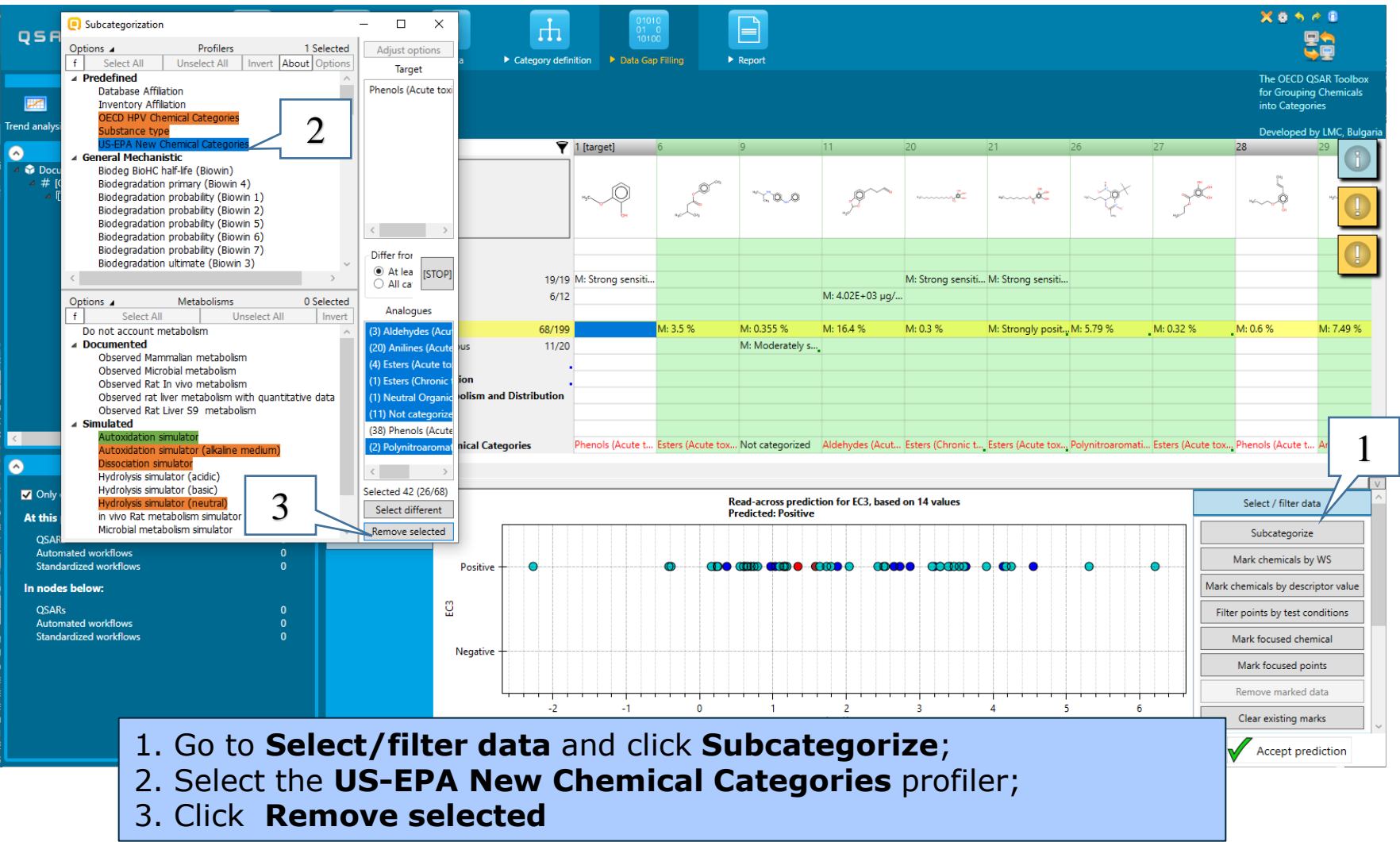

#### **QSAR TOOLBOX**

# **Data Gap Filling** Apply Read across

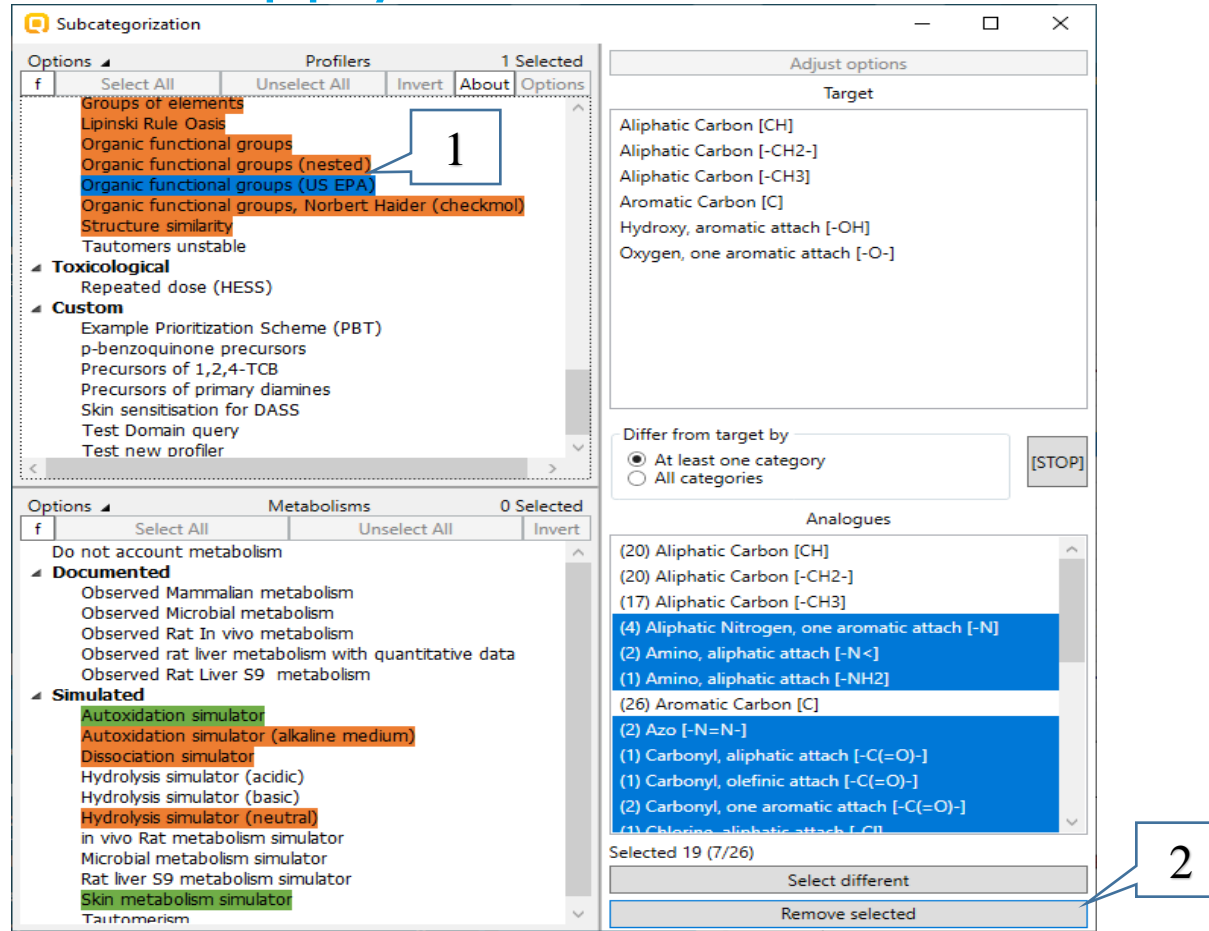

#### 1. Select the **Organic functional groups (US EPA)** profiler; 2. Click **Remove selected**

# **Data Gap Filling** Accepting the predicted result

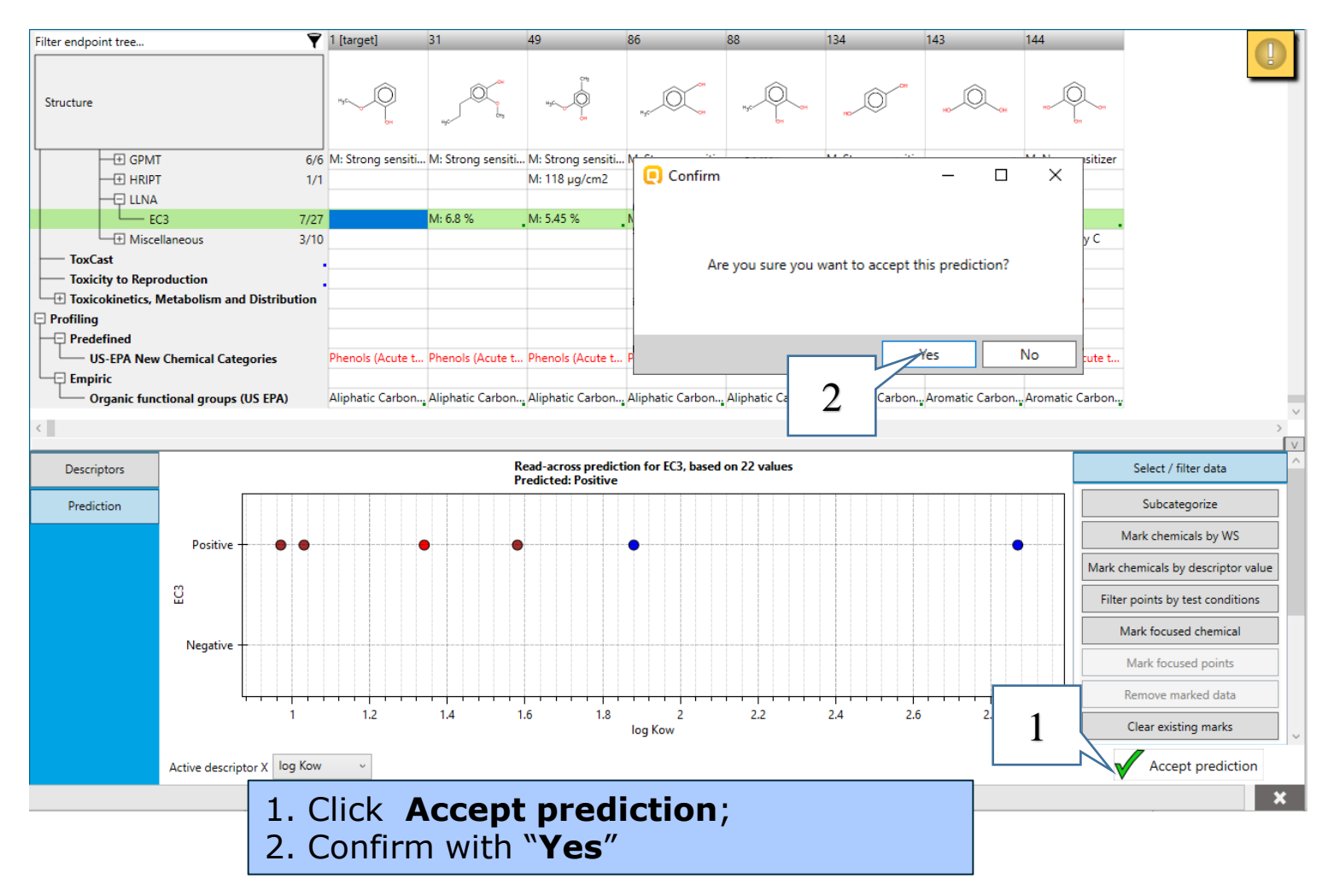

# **Data Gap Filling** Accepting the predicted result

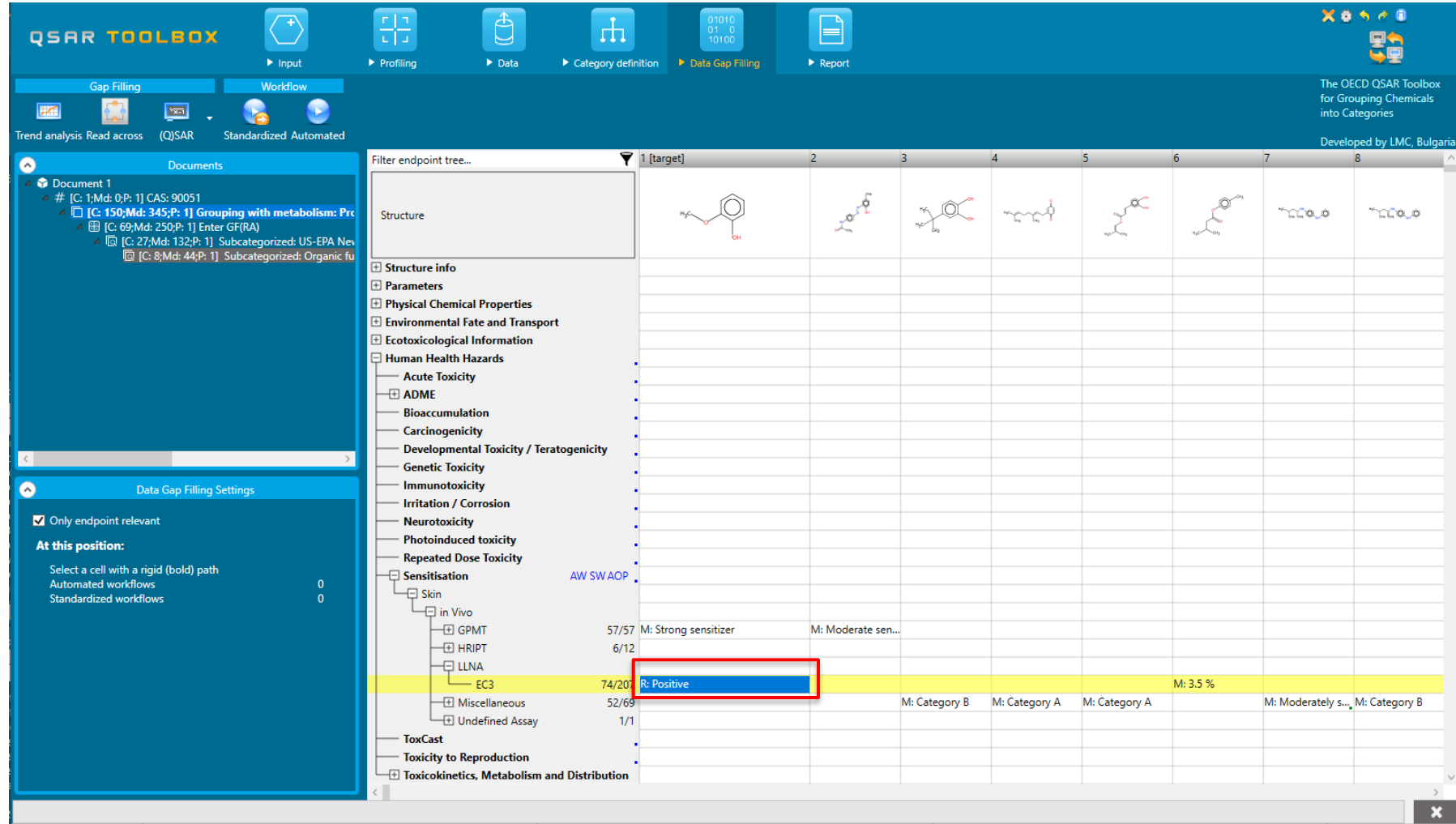

### **Recap**

- Read-across is the appropriate data-gap filling method for "qualitative" endpoints like skin sensitisation. Since the most of the analogues and all five neighbouring tested chemicals in the category were positive, it was easy to accepting the prediction of positive for the target chemical.
- You are now ready to complete the final module and to create the report.
- Click on "Report" to proceed to the last module.

## **Outlook**

- Background
- Keywords
- Objectives
- Specific Aims
- Read across and analogue approach
- The exercise

#### • **Workflow**

- o Chemical Input
- o Profiling
- o Endpoint
- o Category definition
- o Data Gap Filling
- o **Report**

### **Report Overview**

- The report module can generate reports of predictions performed with the Toolbox.
- The report module contains a predefined report template which users can customize.

## **Report** Generation report

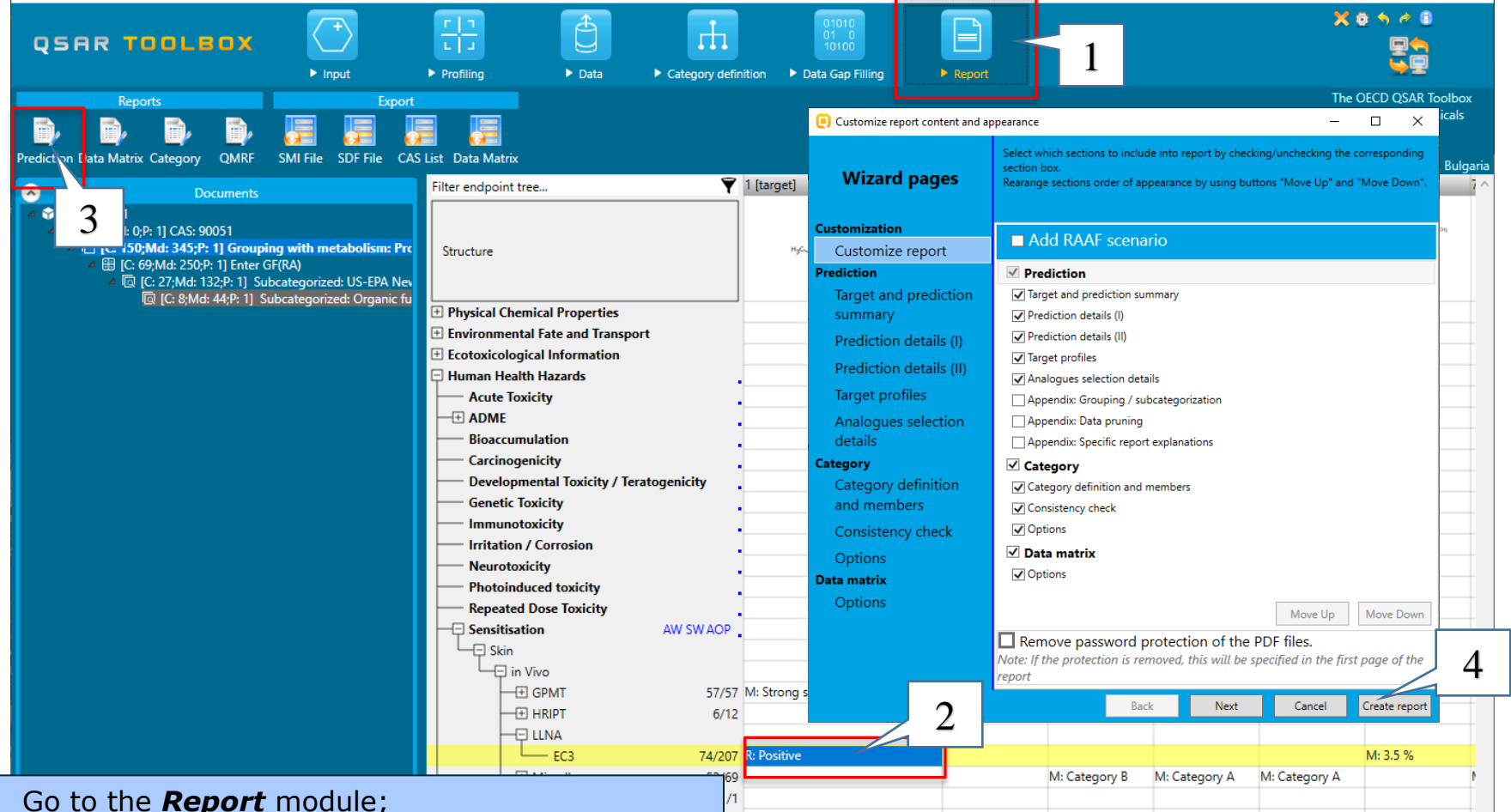

- 1. Go to the *Report* module;
- 2. Click on the cell with the read-across prediction;
- 3. Click **Prediction**;
- 4. Click **Create report.**

### **Report** Generation report

After clicking **Create report** button, *Generated report files* window appears. It contains three type of files:

- 1) **Prediction report** a PDF file containing the prediction information related to the target.
- 2) **Category report** a PDF file containing the justification for the consistency of the category with respect to the defined endpoint.
- 3) **Data matrix** a MS Excel file containing chemicals used for prediction along with their data for selected parameters, profiles and endpoint tree positions.

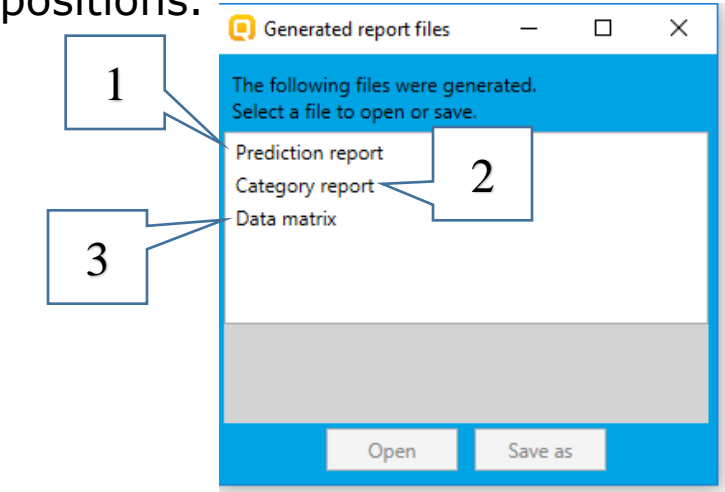

### **Report** Generated report files

#### **Prediction report**

Prediction of EC3 for guaiacol

 $1/8$ 

#### QSAR Toolbox prediction for single chemical

Date: 15 Apr 2020 Author(s): Contact details:

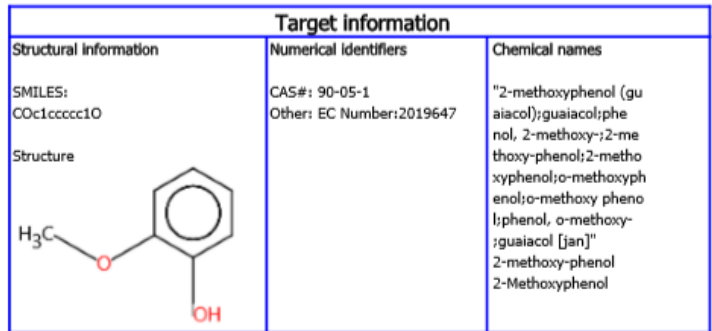

#### Prediction summary

Predicted endpoint: EC3; No effect specified; No species specified; No duration specified; No guideline specified Predicted value: Positive Unit/scale: Skin sensitisation II (ECETOC) Data gap filling method: Read-across analysis Summary: manually editable field Not provided by the user

#### **Category report**

**QSAR Toolbox report for category** 

#### 1. Category definition

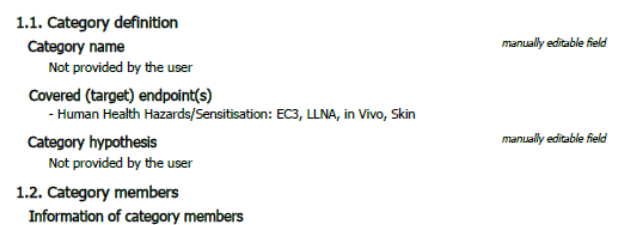

Table of category members

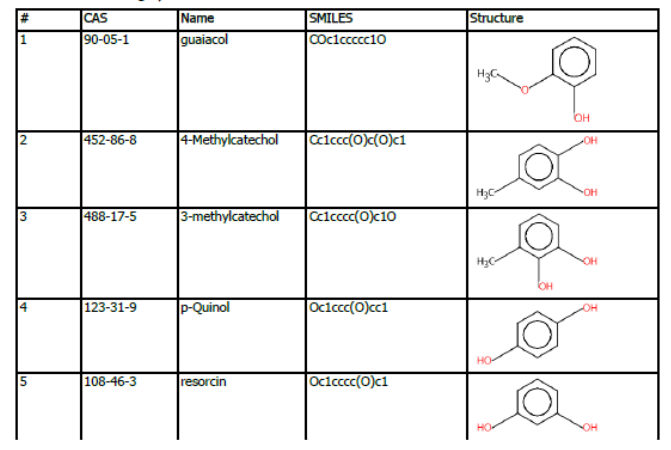

### **Report** Generated report files

#### **Data matrix report**

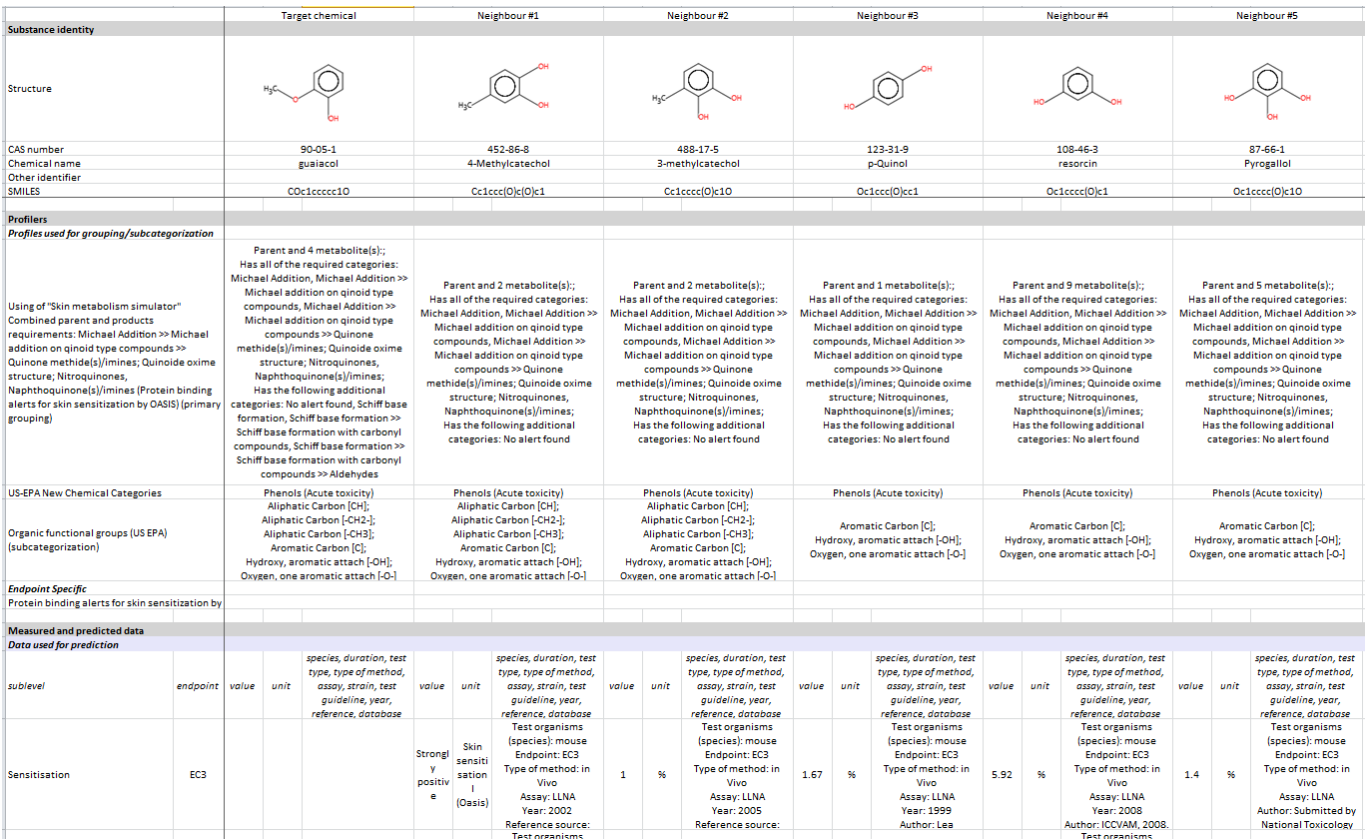

## **Congratulations!**

- You have now been introduced to the definition of target endpoint;
- You have now been familiarized with the meaning of the different colouring of the profilers and databases.
- You have now been introduced to the consecutive steps of the calculation of alert performance.
- Note, proficiency comes with practice!